## **Identify patients seen by a particular provider or group of providers**

Unknown macro: 'export-link'

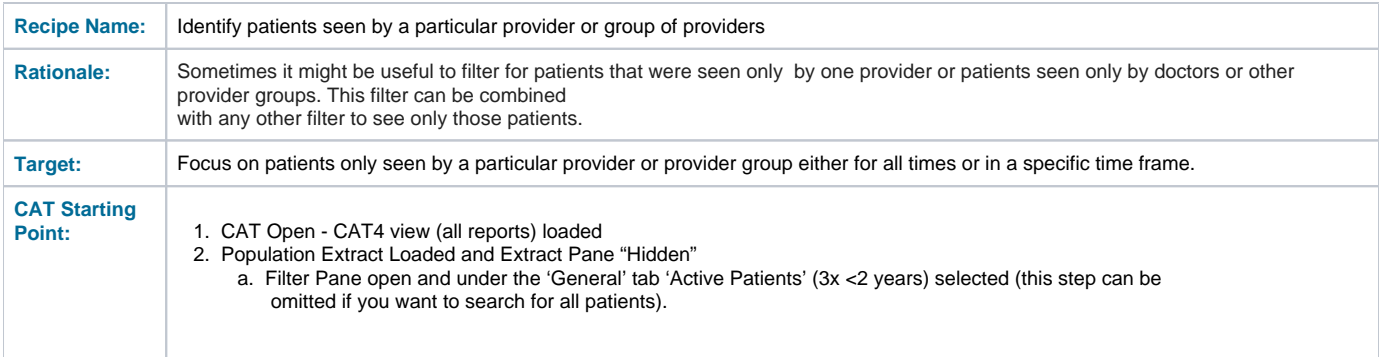

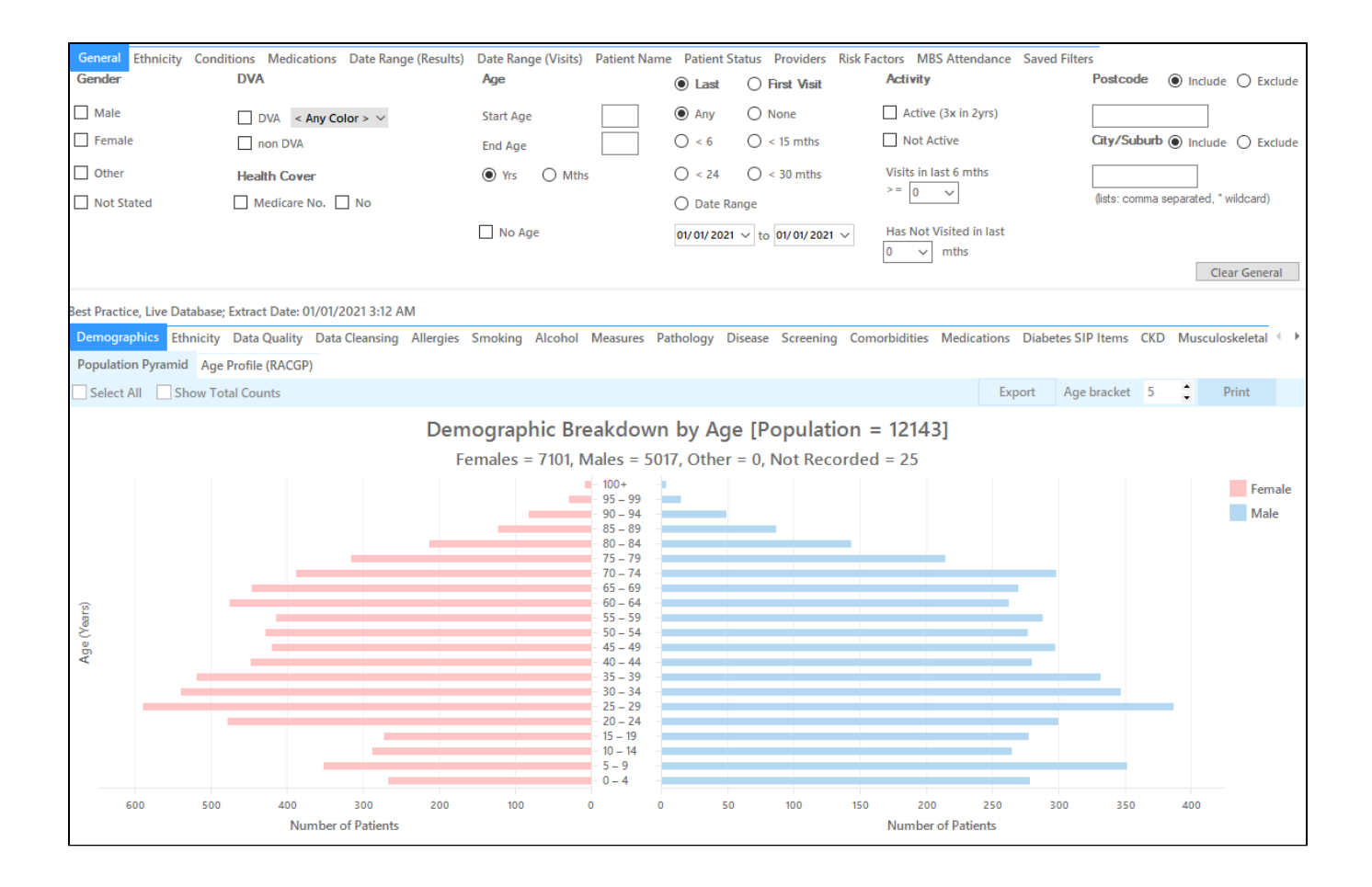

## **Filter Steps**

OPTIONAL: Under the 'Date Range Visits' tab, choose the date range you want to report on, in this example the last 12 months

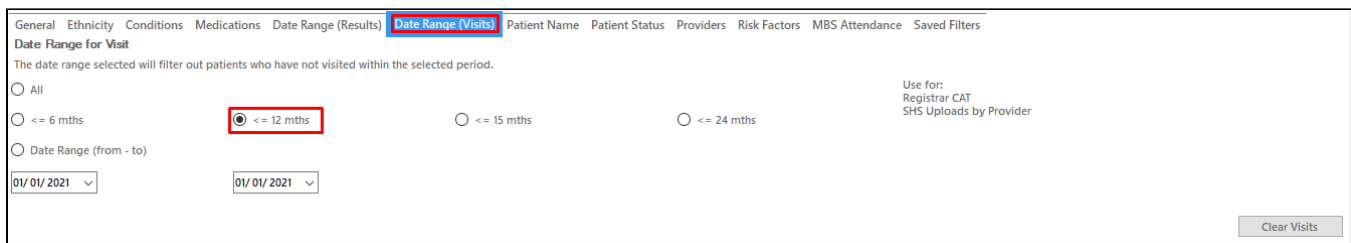

- Under the 'Provider' tab, choose the 'seen by any provider' from the drop down menu
- Choose the provider or provider group you want to filter for, e.g. all doctors or all non doctors

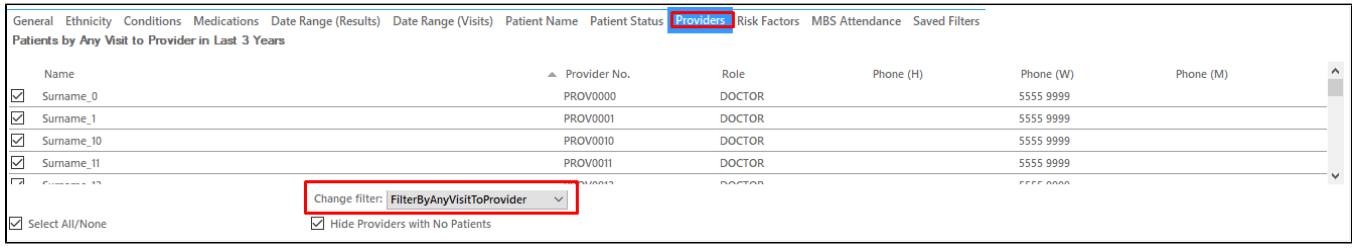

This will show only those patients seen by any of the selected provider(s) - in my case the four providers selected in the last 12 months. You can add this filter to other recipes or your own filters to narrow your search results